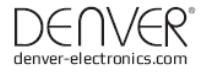

# CCT-5001 MK2

## MANUAL DE USUARIO

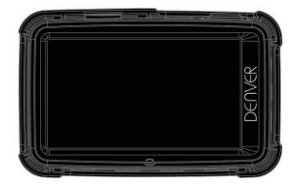

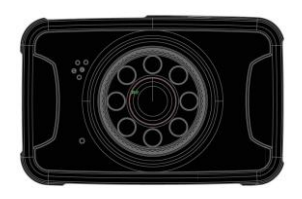

www.facebook.com/denverelectronics

ESP-1

#### **Parte de la videocámara**

#### **Preparación para su uso**

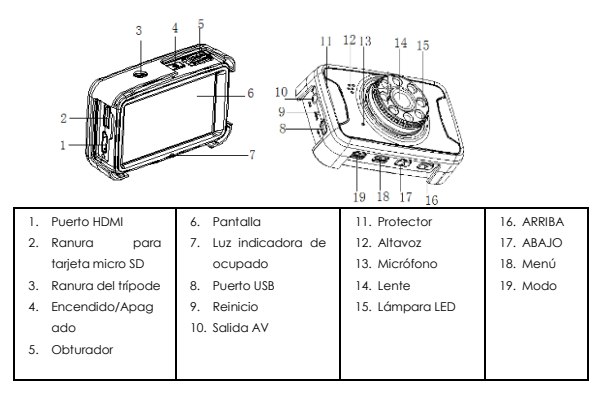

#### **Capacidad de corriente**

Para ver la capacidad de potencia de la batería, remítase a los siguientes iconos:

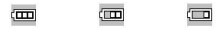

Completo Media Baja

1. Conecte el dispositivo al adaptador del vehículo mediante el puerto Mini-USB; el aparato se encenderá de forma automática y entrará en modo en espera y empezará a cargarse con la luz verde indicadora CONECTADA.

Una vez que el dispositivo esté totalmente cargado, se apaga la luz indicadora roja.

2. Conecte el aparato al PC mediante el cable USB; el dispositivo se encenderá automáticamente. Aparecerá en pantalla un icono de "almacenamiento masivo". En este momento, indica que la carga es normal; posteriormente apagar la videocámara puede ahorrar más electricidad.

#### **Instalación y retirada de la tarjeta micro SD**

ESP-2 1. En la dirección que se indica, inserte la tarjeta SD en la ranura hasta que esté firmemente sujeta.

2. Para extraer la tarjeta SD, pulse ligeramente la tarjeta SD para expulsarla.

#### **Nota:**

- 1. Observe la dirección para insertar la tarieta SD; si la dirección es inversa, el dispositivo y la tarjeta SD puede que estén dañados.
- 2. Cuando se inserta la tarjeta SD en el aparato, la máquina fijará la tarjeta SD como la unidad de almacenamiento predeterminado y no serán legibles los datos de la tarjeta SD original.
- 3. Si la tarjeta SD es incompatible con el dispositivo, por favor, vuelva a insertar la tarjeta o sustitúyala para volver a intentarlo.
- 4. Es compatible máximo con 32 G.
- 5. Use siempre una tarjeta SD de alta velocidad (CLASE 4 o superior).

#### **Directrices de uso**

#### **DVR encendido/Apagado**

- 1. Pulse la tecla Encendido / Apagado durante 3 segundos para ENCENDER y manténgala pulsada durante 3 segundos para APAGAR el dispositivo manualmente.
- 2. Conecte el aparato con el cargador de vehículo en el vehículo. Cuando arranque el motor del vehículo, el aparato se ENCENDERÁ automáticamente. Cuando se apague el motor del vehículo o se desconecte el cargador del vehículo, el aparato se APAGARÁ con un retardo de 10 segundos (según configuración).

#### **Cambiar los modos de trabajo**

1. Pulse la tecla modo para cambiar la reproducción vídeo/imagen, **idades de la como modo** vídeo o como  $\Box$  modo imagen. Estos iconos se encuentran en la esquina superior izquierda de la pantalla.

#### **Cómo entrar en la opción de configuración del sistema**

En modo vídeo o imagen, pulse la tecla Modo - Menu – una vez y pulse la tecla del obturador para entrar en la opción de "Configuración del sistema",

- Fecha: [Encendido]/[ Apagado]/[Fijar fecha]
- Apagado automático: [1 minuto/[3 minutos ]/[5 minutos]/[Apagado]
- Nivel de protección: [Sensibilidad súper baja]/[Sensibilidad baja]/[Sensibilidad media]/[Sensibilidad alta]/[Sensibilidad súper alta]
- Sonido de pitido: [Encendido]/[Apagado]
- Pantalla automática desconectada: [1 minuto/[3 minutos ]/[5 minutos]/[Apagado]
- Idioma:

[Deutsch]/[Dansk]/[Español]/[Français]/[Italiano]/[Nederlands]/[Polski]/[Português]/[Svensk ]/[Suomi]/[English]

- Frecuencia: [50HZ]/[60HZ]
- Modo TV: [NTSC] / [PAL]
- Rotación de la imagen: [Encendido]/[Apagado]
- LED IR: [Encendido]/[Apagado]
- Formato: [Cancelar]/[OK]
- Configuración por defecto: [OK]/[Cancelar]

#### **Cómo realizar vídeos y fijar las opciones de vídeo**

#### **1. Realizar vídeos**

Cuando el DVR entra en modo vídeo, aparece el icono situado en la esquina superior izquierda; pulse la tecla Obturador para empezar la grabación; en los vídeos grabados, parpadeará el icono situado en la esquina superior izquierda. Pulse la tecla Obturador para detenerlo y posteriormente desaparecerá  $\bullet$  el icono situado en la esquina superior izquierda. En el proceso de realización del vídeo, mantenga pulsado el botón ARRIBA / ABAJO durante un momento para acercar / alejar al sujeto.

#### **2. Fije las opciones de vídeo (Pulse la tecla Encendido / Apagado > Tecla Menu)**

- Dimensión: [1080FHD]/[720P]/[VGA]/[QVGA]
- Exposición: [-3]/[-2]/[-1]/[0]/[+1]/[2]/[+3]
- Balance de blancos: [Automático]/[Luz diurna]/[Nuboso]/[Fluorescente]/[Incandescente]
- Anti-agitamiento: [Encendido]/[Apagado]
- Grabación en bucle: [Apagado]/[3 minutos]/[5 minutos]/[10 minutos]
- Detección de movimiento: [Conectado]/[Desconectado]. Cuando se estaciona el vehículo y se enciende la detección de movimiento, el DVR detectará objetos en movimiento y activará la grabación automáticamente, o permanecerá en estado en espera si no hay ningún objeto en movimiento.
- Grabar audio: [Encendido]/[Apagado]
- Sello de fecha: [Encendido]/[Apagado]

#### **Realizar fotografías y fijar fotografías**

- 1. Pulse la tecla Encendido / Apagado para entrar en el modo vídeo; pulse la tecla Modo para entrar en el modo imagen indicado en el icono  $\Box$  situado en la esquina superior izquierda de la pantalla.
- 2. Cuando se pulsa la tecla obturador, y se oye el sonido "click", se produce la espera de la vista preliminar de la imagen. Aproximadamente 1 segundo después, se completará la sesión de fotografías. En sesión de fotografías, asegúrese de sujetar con firmeza el CVR sin ningún golpe para evitar que afecte a la calidad de las fotografías.
- 3. Fijar las opciones de fotografía (Pulsar la tecla encendido >tecla modo>tecla menú)
- Modo de captura: [Individual]/[Temporizador 2s]/[Temporizador 5s]/[Temporizador 10s]

### ESP-4

- Resolución: [14M]/[12M]/[8M]/[5M]/[3M]
- Calidad: [Súper Fina]/[Fina]/[ Normal]
- Intensidad: [Nítida]/[Normal]/[Suave]
- Exposición: Fije el valor de la exposición.
- Balance de blancos: Ajuste el balance de blancos.
- Color: [Estándar]/[Sepia]/[Monocromo]/[Vívido]
- ISO: [Automático]/[100]/[200]/[400]
- Modo escena: [Automático]/[Paisaje]/[Retrato]/[Paisaje nocturno]/[Retrato nocturno]/[Alta sensibilidad]/[Playa]
- Detección de rostros: [Apagado]/[Detección de rostros]/[Captura de sonrisa]
- Anti-agitamiento: [Encendido]/[Apagado]
- Disparo continuo: [Encendido]/[Apagado]

**Modo reproducción** (Tras encender el aparato, pulse la tecla modo dos veces para entrar en el modo reproducción).

En el modo reproducción, pulse la tecla ARRIBA / ABAJO para elegir la fotografía o vídeo del que desea una vista preliminar. Elija el archivo de vídeo que desee y, por favor, pulse el botón OBTURADOR para iniciar la reproducción y vuélvalo a pulsar para disponer de una pausa; pulse el botón MODE o puede esperar a que termine;

**Sugerencia:** En cualquiera de los modos de vídeo/imagen/reproducción, se pulsa la tecla modo se cambian tales modos de forma circular.

Menú de reproducción tal y como aparece debajo:

- Borrar: [Eliminar actual]/[Eliminar todo]/[Cancelar]
- Rotar: [90°]/[180°]/[270°]/[Cancelar]
- Proteger: [Bloquear actual]/[Desbloquear actual]/[Bloquear todo]/[Desbloquear todo]
- Recortar: [Recortar]/[cancelar]
- Presentación de diapositivas: [3 segundos]/[5 segundos]/[10 segundos]
- Puente de imágenes: [Imprimir]/[Cancelar]

#### **Copia de seguridad de datos**

#### **Modo copia de seguridad USB**

Conecte el DVR y el PC con el cable USB; posteriormente se encenderá automáticamente el dispositivo y aparece la palabra "Almacenamiento masivo" en la pantalla; pulse la tecla del obturador para confirmarlo; encienda el PC, y posteriormente aparecerá en "Mi PC" un disco móvil en el escritorio y puede encontrar el archivo que desee en la carpeta del disco móvil/DCIM.

#### **PC-CAM:**

1. Conecte el DVR y el PC con el cable USB; cuando el dispositivo se encienda automáticamente, apáguelo pulsando la tecla Encendido / Apagado. Y posteriormente

## ESP-5

mantenga pulsado la tecla Encendido / Apagado y la tecla Obturador de forma que aparezca la pantalla "PC-CAM" en la pantalla. En ese momento, puede entrar en el modo PC-CAM.

- 2. Sistema operativo del PC: Windows 2000/XP/Vista/Windows 7 o superior.
- 3. Elija "PC-CAM"; posteriormente, el DVR puede usarse como cámara.
- 4. Retire el cable USB para apagar el DVR.

#### **Conexión a un TV**

- 1. Use la línea de conexión HDMI para conectar el DVR a un TV para su reproducción.
- 2. Use un cable de TV para conectar el DVR a un TV para ver vídeo, grabar y buscar imágenes y vídeos.

**Sugerencia:** Sin el driver instalado, se puede usar el disco móvil cuando el DVR está encendido.

Comentarios: Cuando este dispositivo falle debido a un funcionamiento incorrecto, pulse el botón reinicio para reiniciarlo y restaurarlo.

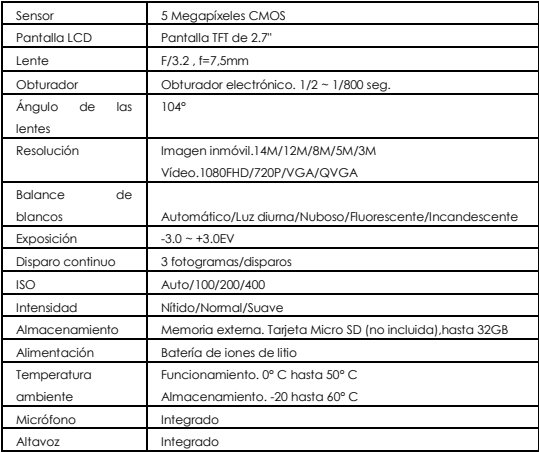

#### **Especificaciones**

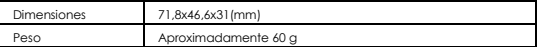

#### **Advertencia**

- ¡Batería de litio en su interior!
- ¡No intente abrir el producto!
- ¡No la exponga al calor, agua, humedad o luz solar directa!
- ¡Cárguela únicamente con el adaptador original que se adjunta con este producto!

¡PRECAUCIÓN!

TODOS LOS DERECHOS RESERVADOS, COPYRIGHT DENVER ELECTRONICS A/S

DENVER<sup>®</sup>

www.denver-electronics.com

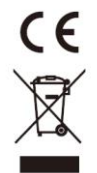

Los equipos eléctricos y electrónicos, y las pilas o baterías incluidas, contienen materiales, componentes y sustancias que pueden ser perjudiciales para su salud y para el medio ambiente, si el material de desecho (equipos eléctricos y electrónicos y baterías) no se manipula correctamente.

Los equipos eléctricos y electrónicos, y las pilas o baterías incluidas, llevan un símbolo de un cubo de basura cruzado por un aspa, como el que se ve a continuación. Este símbolo indica que los equipos eléctricos y electrónicos, y sus pilas o baterías, no deberían ser eliminados con el resto de basura del hogar, sino que deben eliminarse por separado.

Como usuario final, es importante que usted remita las pilas o baterías usadas al centro adecuado de recogida. De esta manera se asegurará de que las pilas y baterías se reciclan según la legislación y no dañarán el medio ambiente.

Todas las ciudades tienen establecidos puntos de recogida, en los que puede depositar los equipos eléctricos y electrónicos, y sus pilas o baterías gratuitamente en los centros de reciclaje y en otros lugares de recogida, o solicitar que sean recogidos de su hogar. Puede obtener información adicional en el departamento técnico de su ciudad.

Importador: DENVER ELECTRONICS A/S Stavneagervej 22 DK-8250 Egaa Dinamarca ww[w.facebook.com/denverelectronics](http://www.facebook.com/denverelectronics)